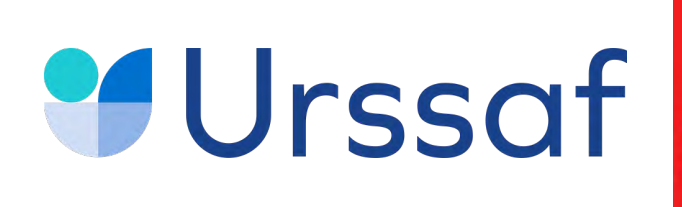

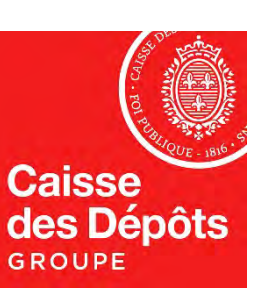

# **La recherche et la sélection des établissements que je souhaite soutenir 2**

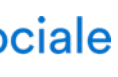

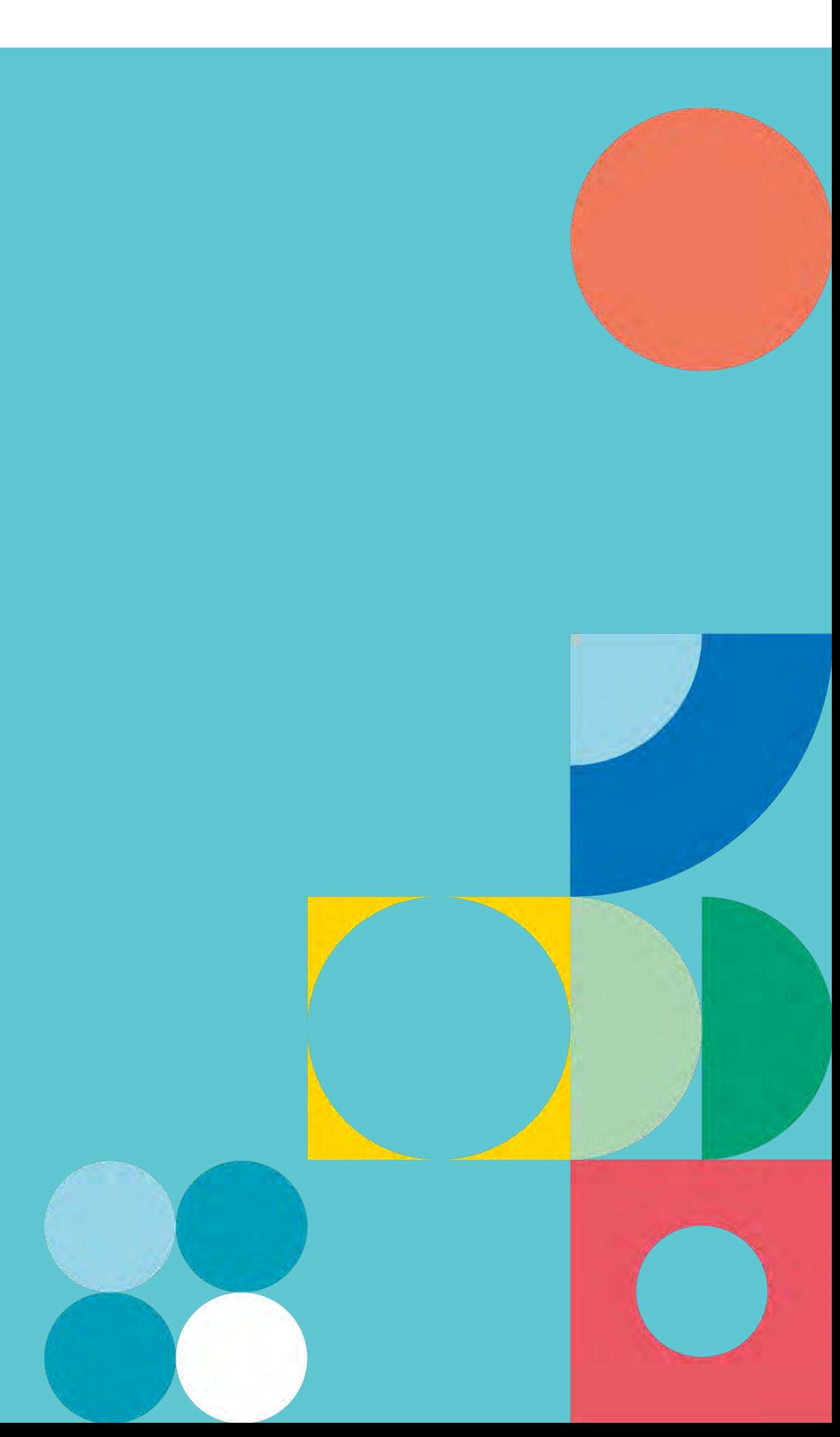

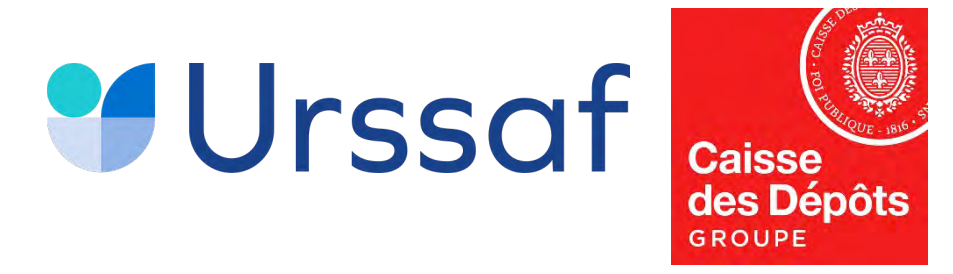

### **Les listes officielles d'habilitation Enjeu pour la mise en visibilité des établissements bénéficiaires**

- **Objectif :** une liste nationale, ordonnée, disponible sur SOLTéA via un moteur de recherche
- **Cadrage de la campagne 2022/2023 :**
	- Mobilisation / coordination du réseau des services instructeurs (Etat et Conseils régionaux)
	- Uniformisation des pratiques
- **Point au 09/03/2022 :**
	- 1ère version des listes régionales publiées au 31/12
	- Validité des codes RNCP assurée
	- Dernière mise en qualité en cours pour ingestion des données
	- Publication prévue d'arrêtés modificatifs

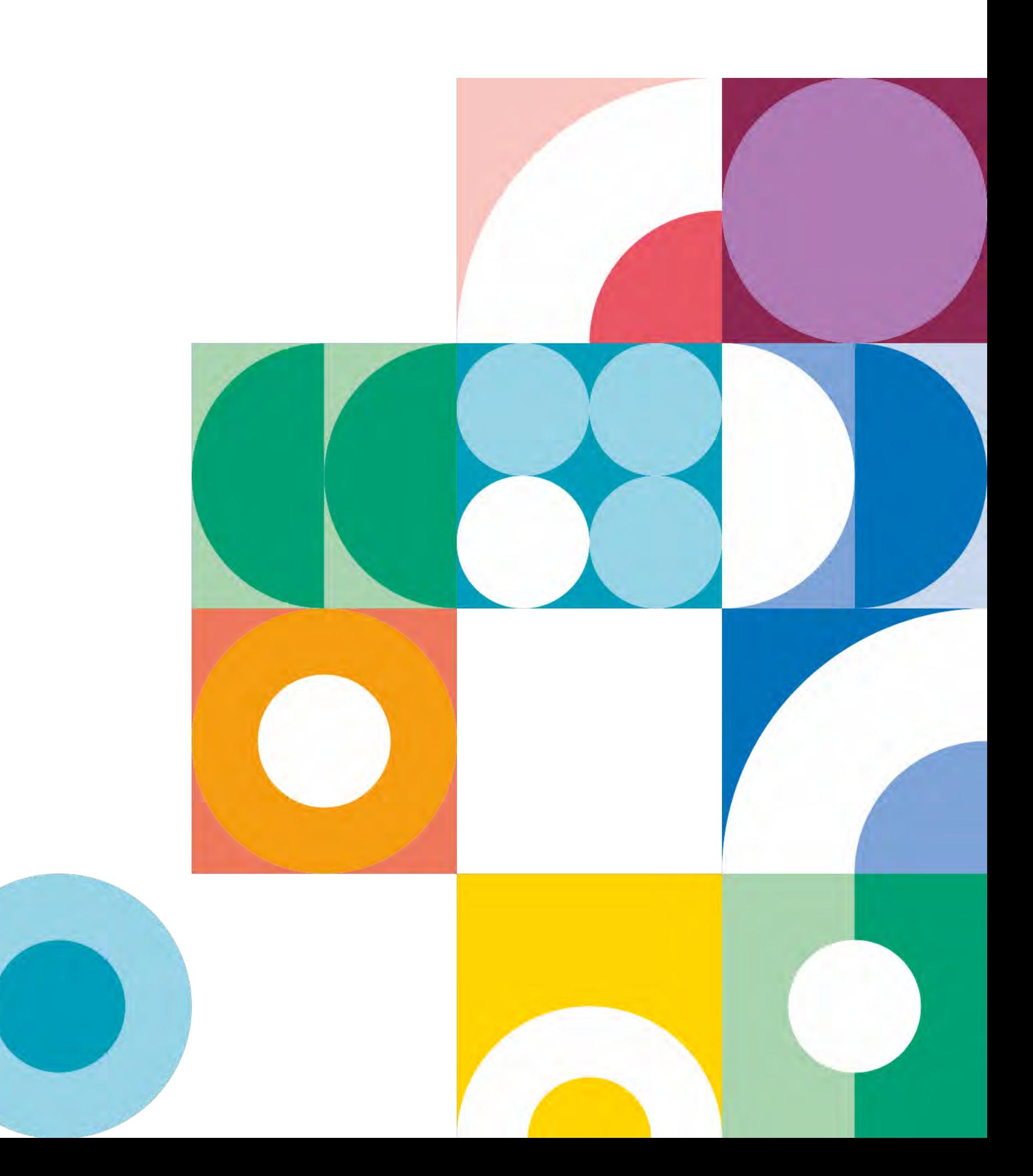

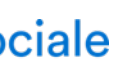

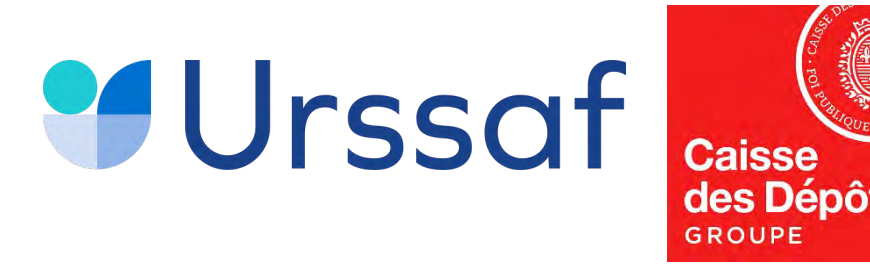

### L'accès à un moteur de recherche **garantissant neutralité et transparence**

- Une fois connectée sur la plateforme SOLTéA, vous pourrez accéder à un moteur de recherche qui vous permettra de flécher au niveau :
	- Etablissement(s) bénéficiaires
	- Etablissements secondaires / Composantes
	- Formation(s)

*NB: le virement sera toujours à destination de l'établissement (identifié par son Siret et ses coordonnées bancaires)*

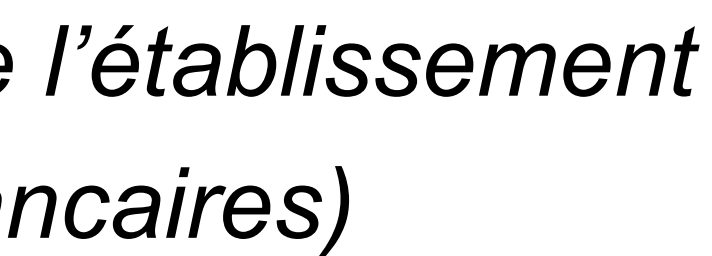

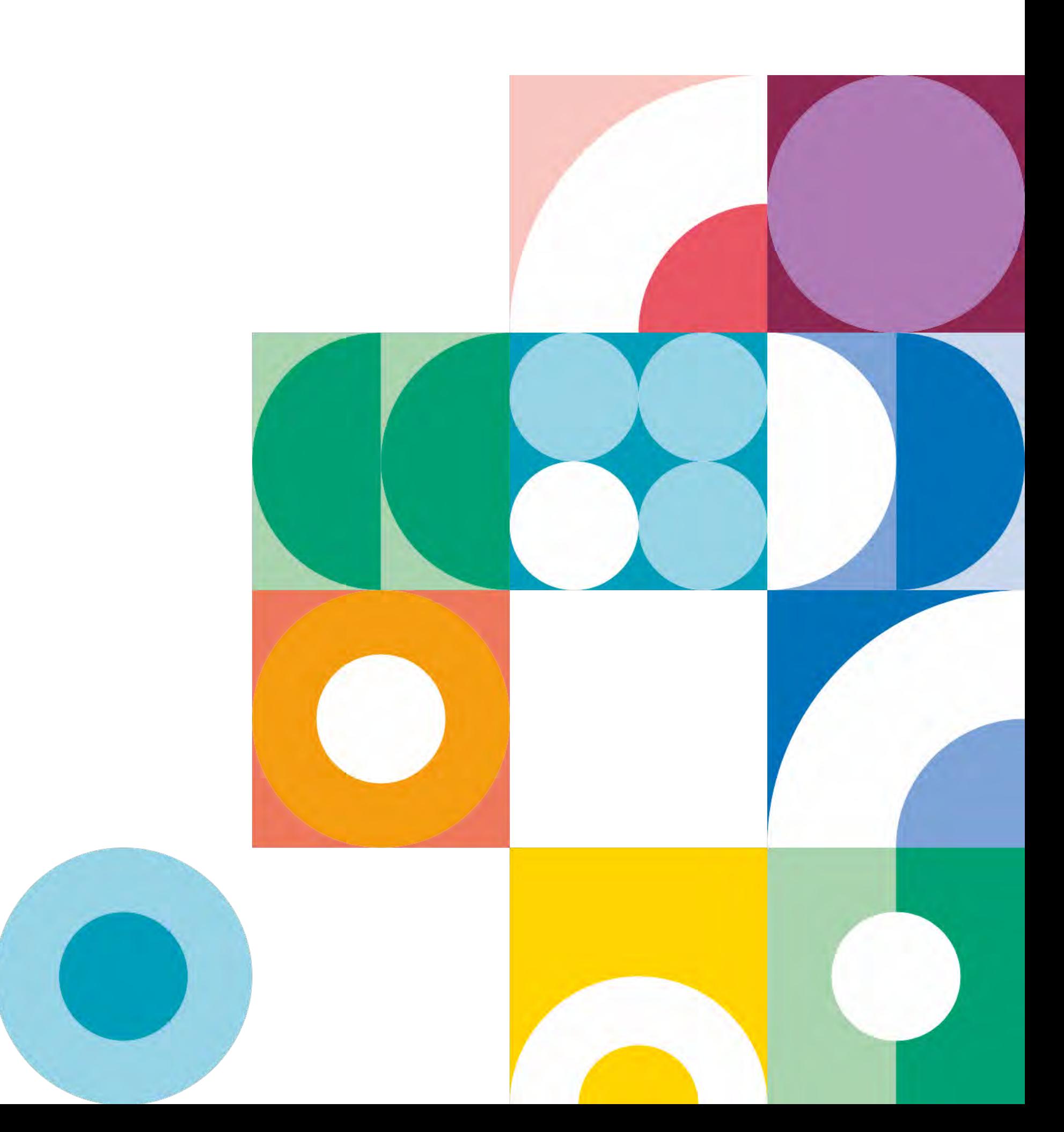

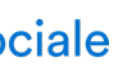

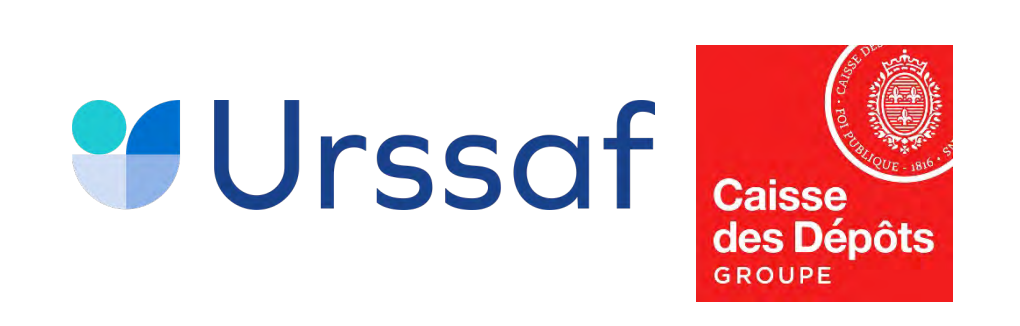

## Le moteur de recherche

### Recherche établissement

Lancez une recherche et sélectionnez l'établissement (ou la formation) que vous souhaitez soutenir.

Vous devez renseigner au moins un champ de saisie :

Nom de l'établissement ou Code UAI ou SIRET

Le code UAI doit être composé de 7 chiffres et d'une lettre, exemple : 0470009E

Département

Sélectionnez un département dans la liste

Recherche d'établissement avec une formation

Intitulé de la formation

Niveau de diplôme

Sélectionnez un niveau de diplôme dans la liste

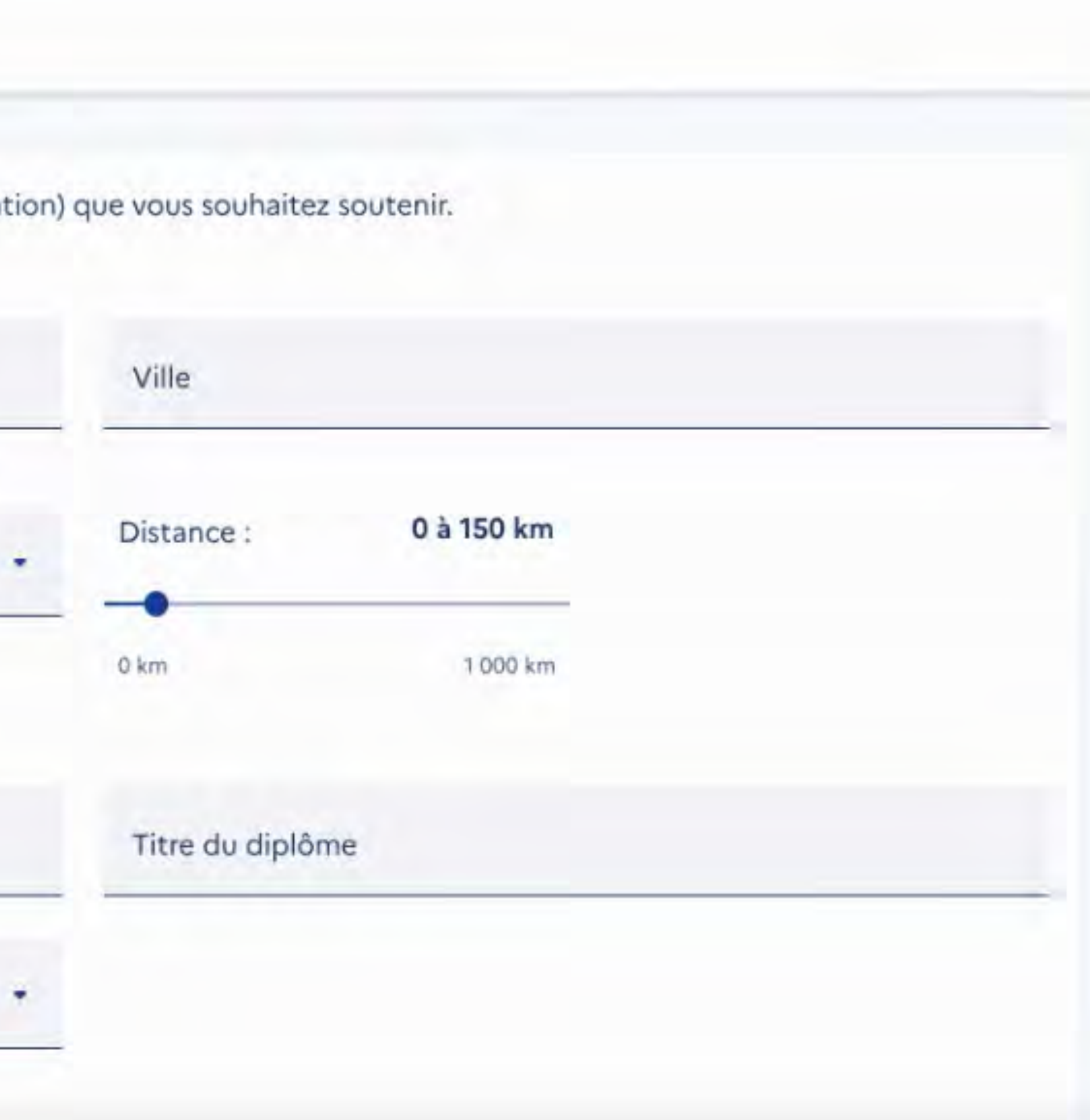

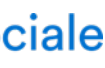

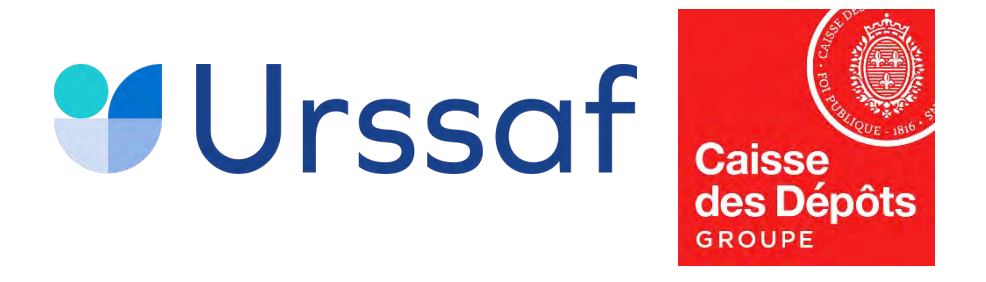

# La sélection

### Lycée polyvalent Marlioz

#### Adresse

Chemin du Lycée - BP 251

73102 Aix-Les-Bains Cedex

Coordonnées

04 74 51 01 75

#### Répartition de mon solde

Tous les champs sont obligatoires

Vous souhaitez :

Attribuer à l'établissement  $^{\circ}$ 

Attribuer à une/des formations de l'établissement

#### ENREGISTRER MES CHOIX

#### Au service de notre protection sor

#### Informations

SIRET : Non renseigné Code UAI: 0730003G

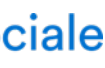

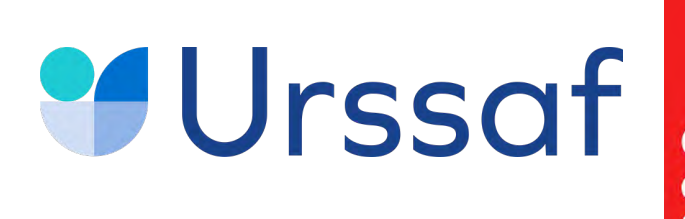

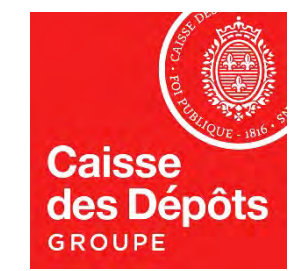

## La sélection

Choix des formations éligibles

### Répartition de mon solde

Tous les champs sont obligatoires

Vous souhaitez :

Attribuer à l'établissement

Attribuer à une/des formations de l'établisse  $\bullet$ 

Sélectionnez les formations que vous souha

- Diplôme d'ingénieur de spécialisation entrep  $\blacktriangledown$
- Diplôme d'ingénieur spécialité génie bioméo  $\overline{\phantom{a}}$ 
	- Diplôme d'ingénieur spécialité informatique
	- Diplôme d'ingénieur spécialité mathématique
- Diplôme d'ingénieur spécialité mécanique
	- Diplôme d'ingénieur spécialité systèmes inde
- STS Méthodes informatiques appliquées à la gestion des entreprises MIAGE u

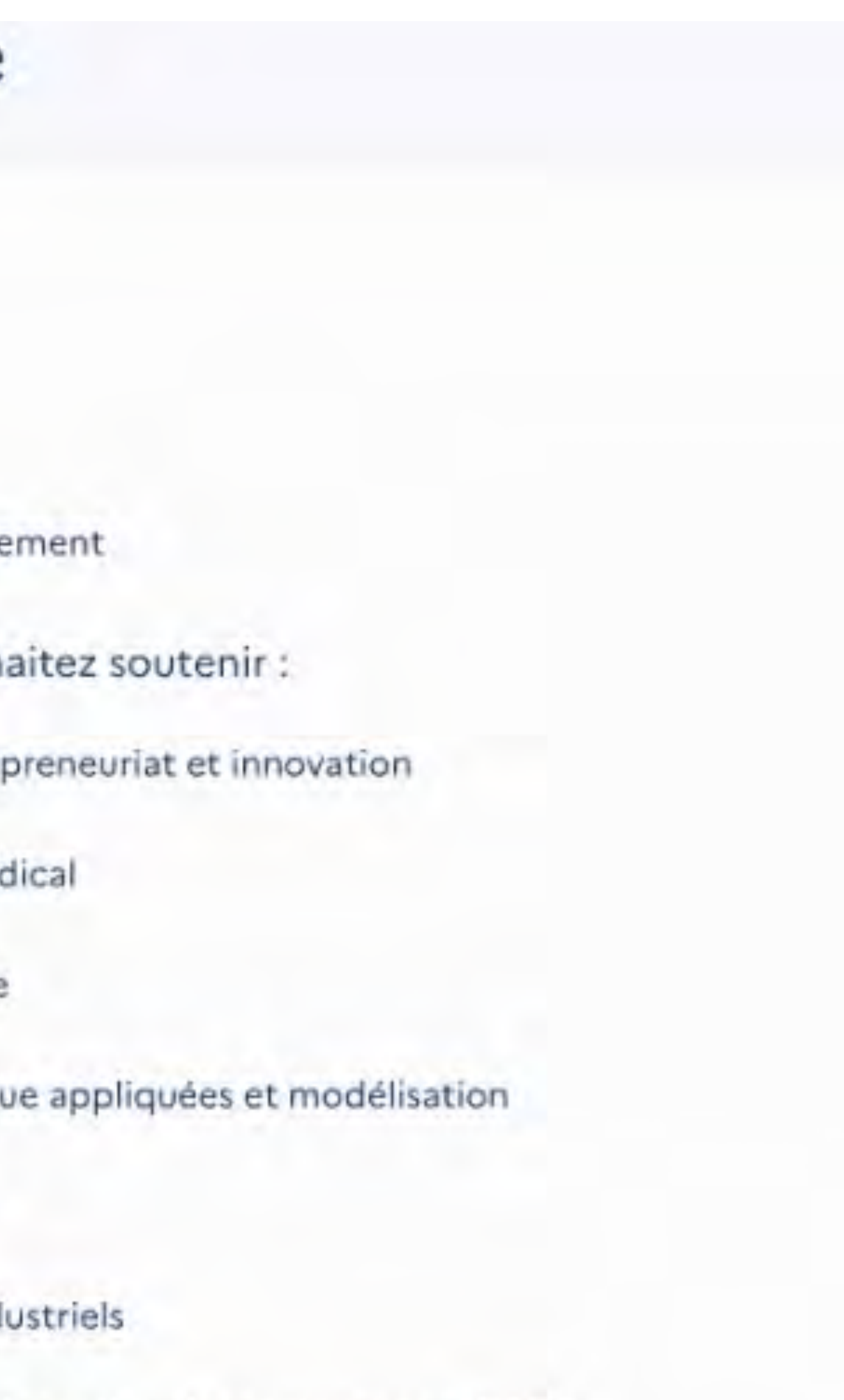

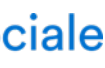

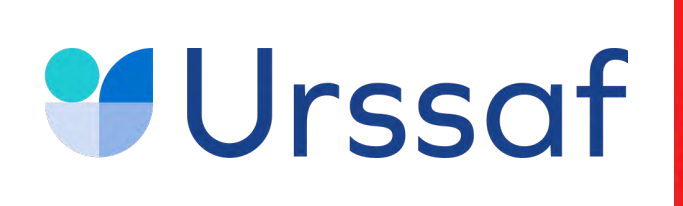

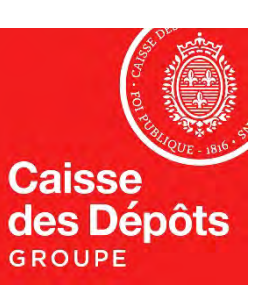

# **La répartition de mes crédits et le suivi des virements bancaires 3**

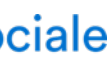

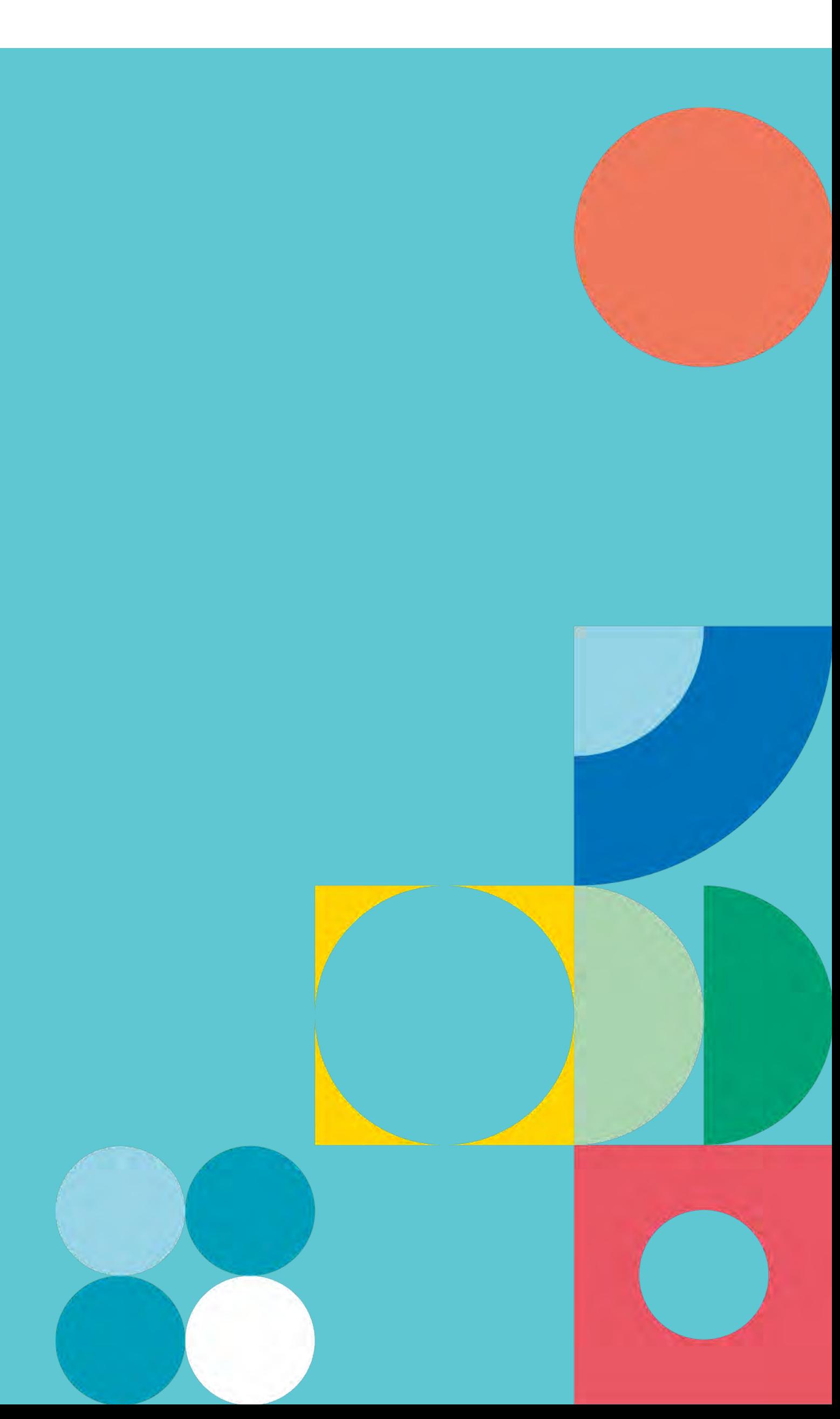

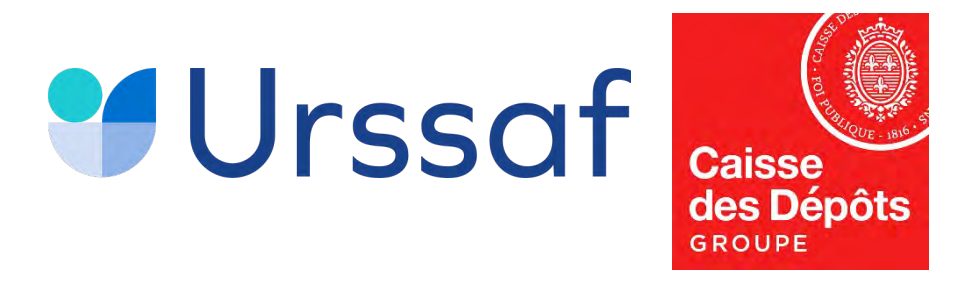

# **Un accès à ma sélection**

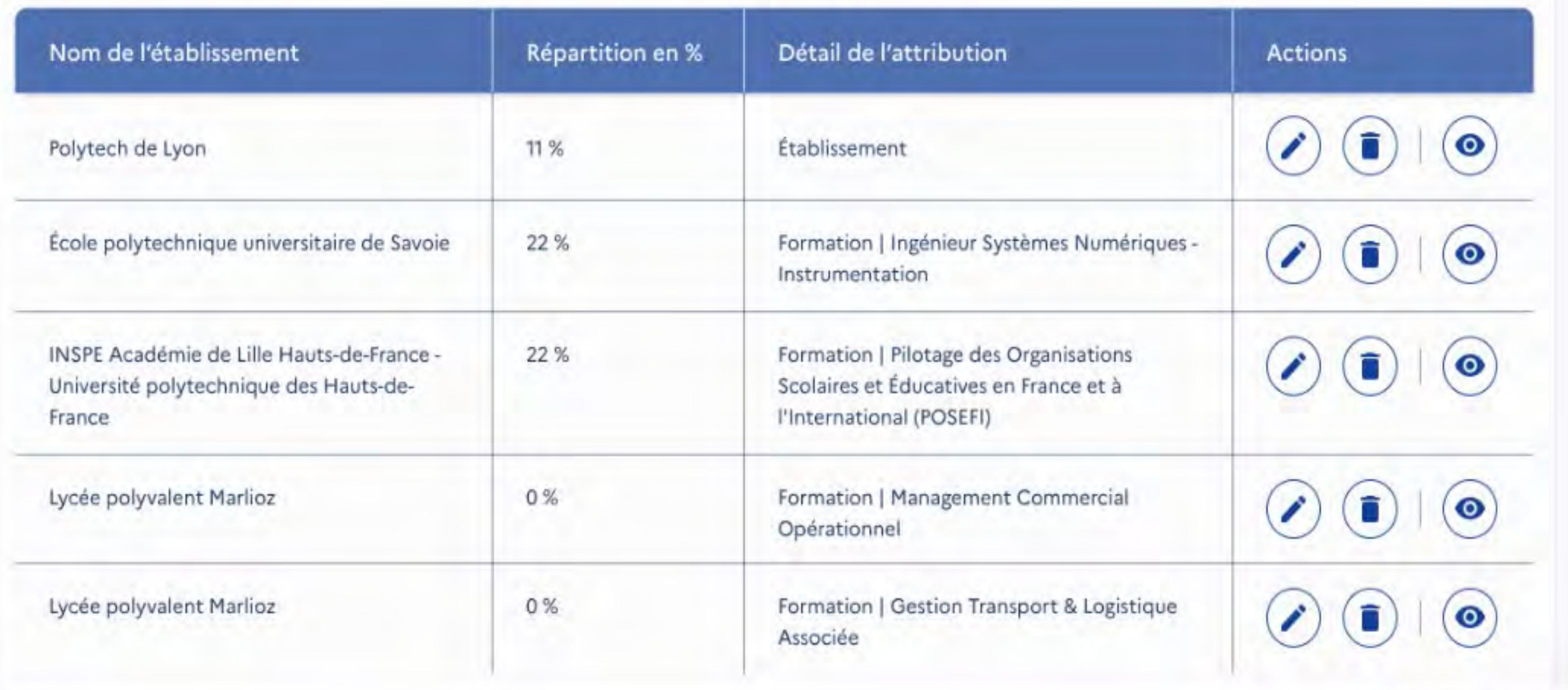

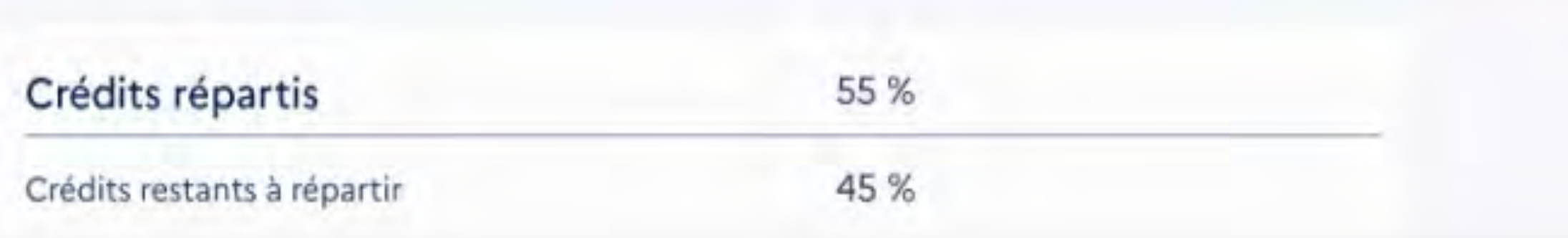

**ENREGISTRER MES ATTRIBUTIONS** 

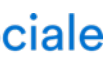

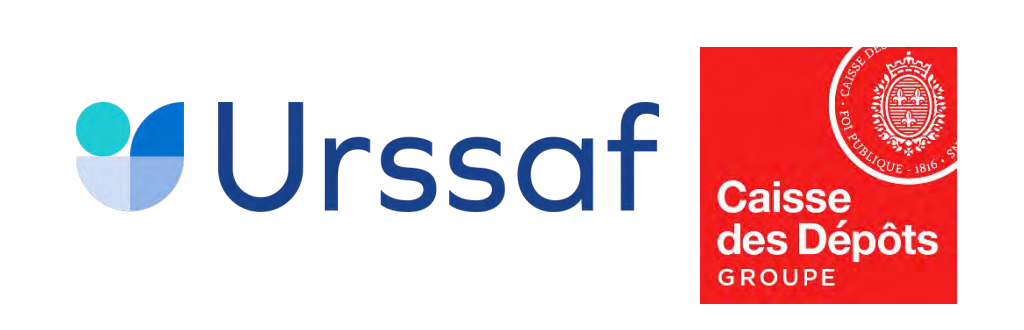

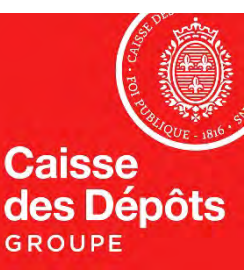

# 1 pop-in de saisie

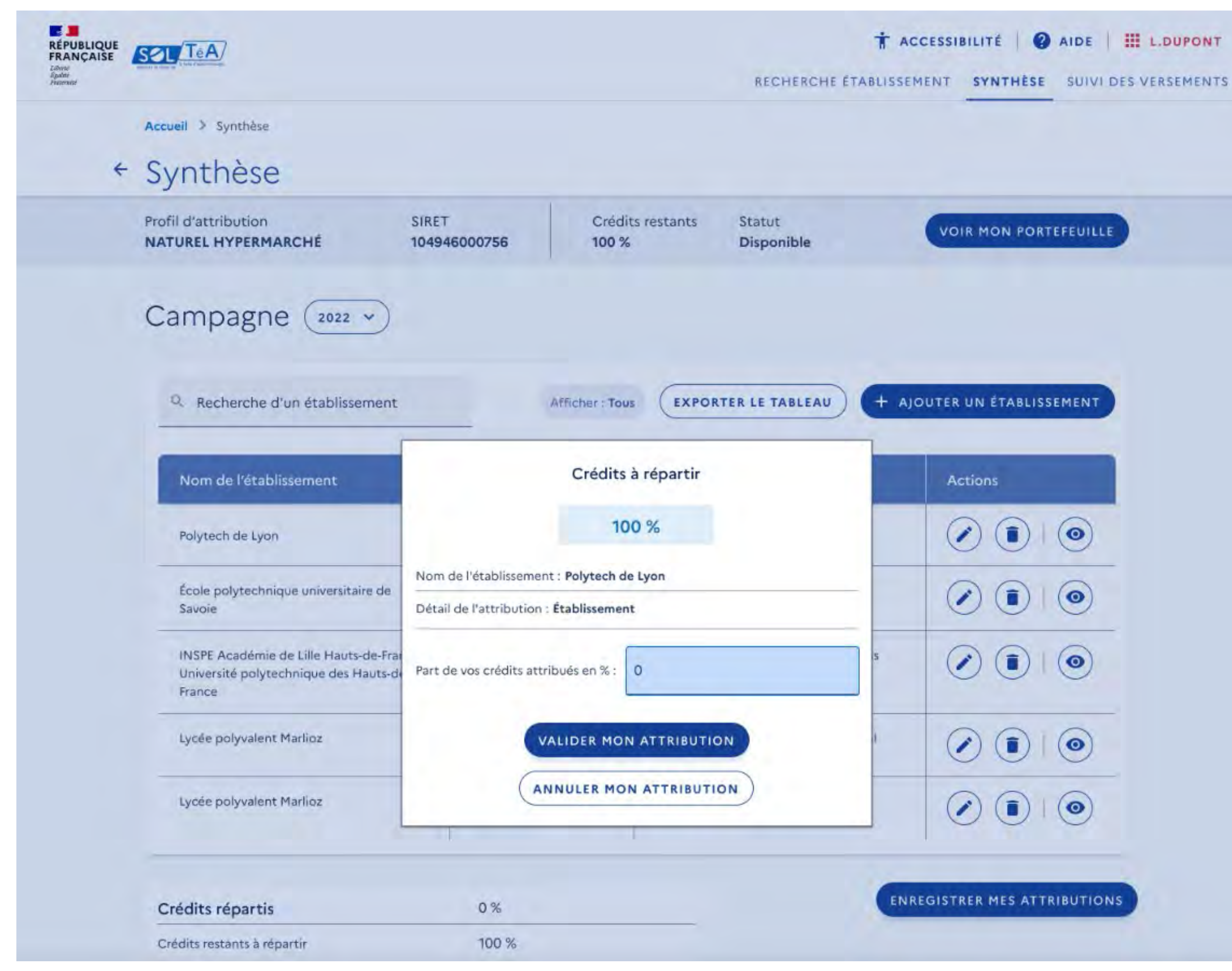

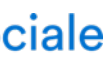

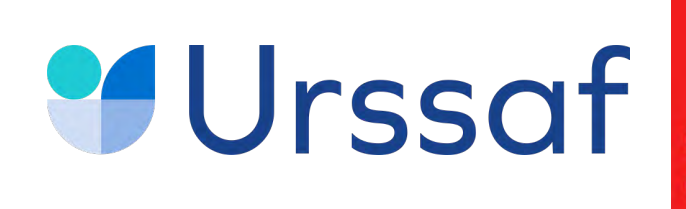

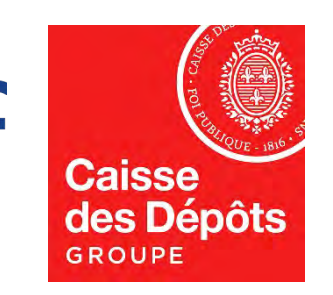

### **La possibilité de suspendre le versement**

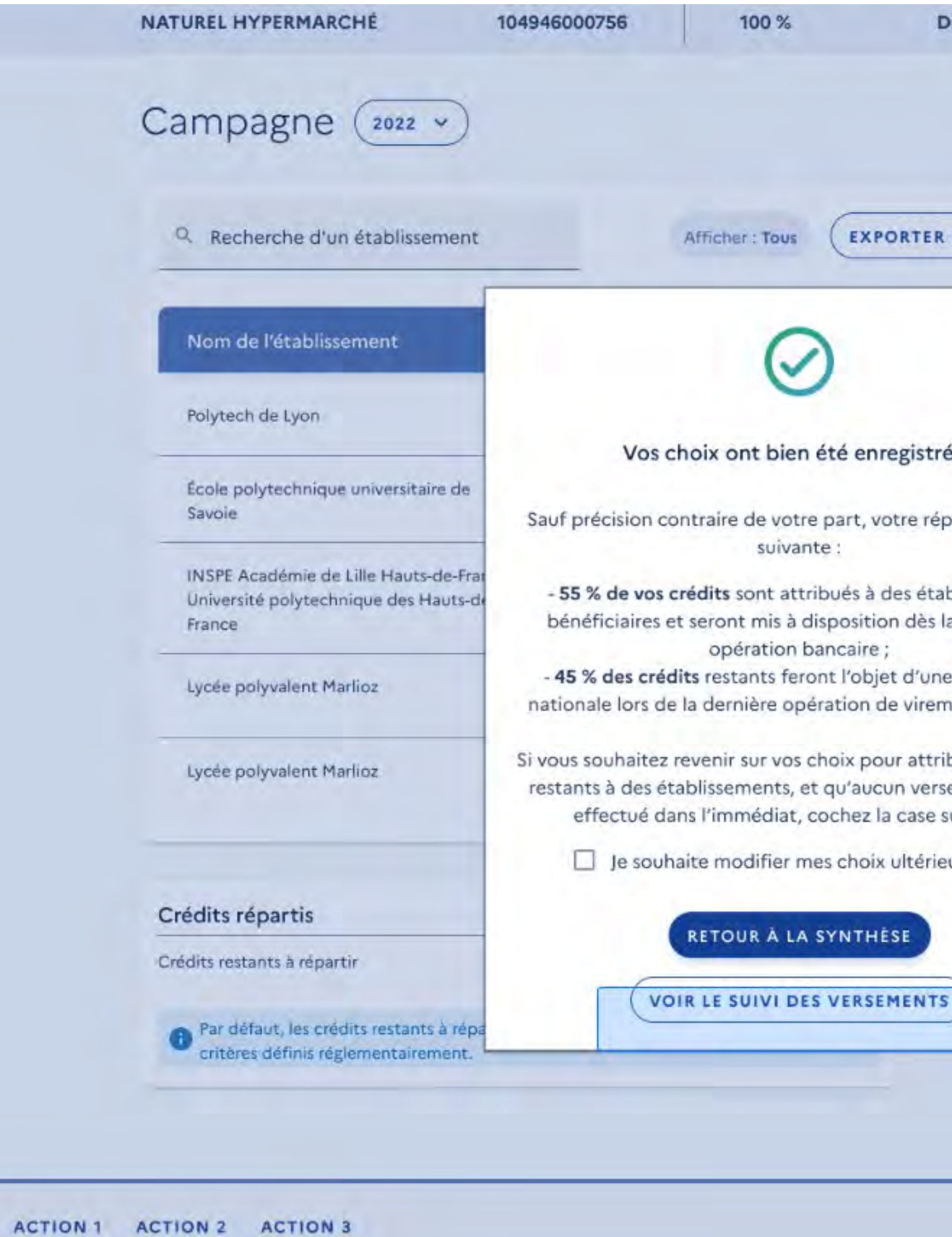

#### Au service de notre protection soc

![](_page_9_Figure_5.jpeg)

**ACTION** 

![](_page_9_Picture_44.jpeg)

![](_page_10_Picture_0.jpeg)

![](_page_10_Picture_1.jpeg)

### **Suivi des versements**

![](_page_10_Picture_13.jpeg)

![](_page_10_Picture_14.jpeg)